#### MODEL-VIEW-CONTROLER

Prof. Fellipe Aleixo (fellipe.aleixo@ifrn.edu.br)

□ Modelo de arquitetura de software

 Separar dados ou lógica de negócios (*Model*) da interface do usuário (*View*) e do fluxo da aplicação (*Control*)

□ Objetivos:

 A ideia é permitir que uma mesma lógica de negócios possa ser acessada e visualizada através de várias interfaces

(1) reusabilidade do código e (2) separação dos conceitos

- Interfaces com o usuário são sensíveis a mudanças:
	- **□ O** usuário está sempre querendo mudar funcionalidades e a interface das aplicações
- A mesma aplicação possui diferentes requisitos dependendo do usuário:
	- **□** um digitador prefere uma interface onde tudo pode ser feito através do teclado e visualizado como texto.
	- um gerente prefere uma interface através do mouse e de menus com visualização gráfica

 A aplicação pode ter que ser implementada em outra plataforma

□ Neste contexto, se o código para a interface gráfica é muito acoplado ao código da aplicação, o desenvolvimento pode se tornar muito caro e difícil

□ Outro exemplo: quantas interfaces possíveis existem para a lógica de negócio das contas correntes de um banco?

#### □ Tipos de componentes:

- □ <u>Modelo</u> consiste dos dados da aplicação e as regras de negócio
- □ Visão pode ser qualquer saída de representação dos dados, como uma tabela ou um diagrama
- □ Controlador faz a mediação da entrada, convertendo-a em comandos para o modelo ou visão
- A lógica de negócios não sabe de quantas nem quais interfaces com o usuário estão exibindo seu estado

#### Interação entre os Componentes

- O modelo MVC define também como deve ser a interação entre os tipos de componentes
	- **E Controlador → Visão: definir/alterar a apresentação** do modelo
	- $\Box$  Controlador  $\rightarrow$  Modelo: atualizar o estado do modelo
	- Modelo → Visão (e Controladores): notifica mudanças em seu estado
	- $\Box$  <u>Visão  $\rightarrow$  Modelo</u>: solicita informações para gerar uma representação das mesmas

#### Interação entre os Componentes

□ Ilustração da interação entre os componentes

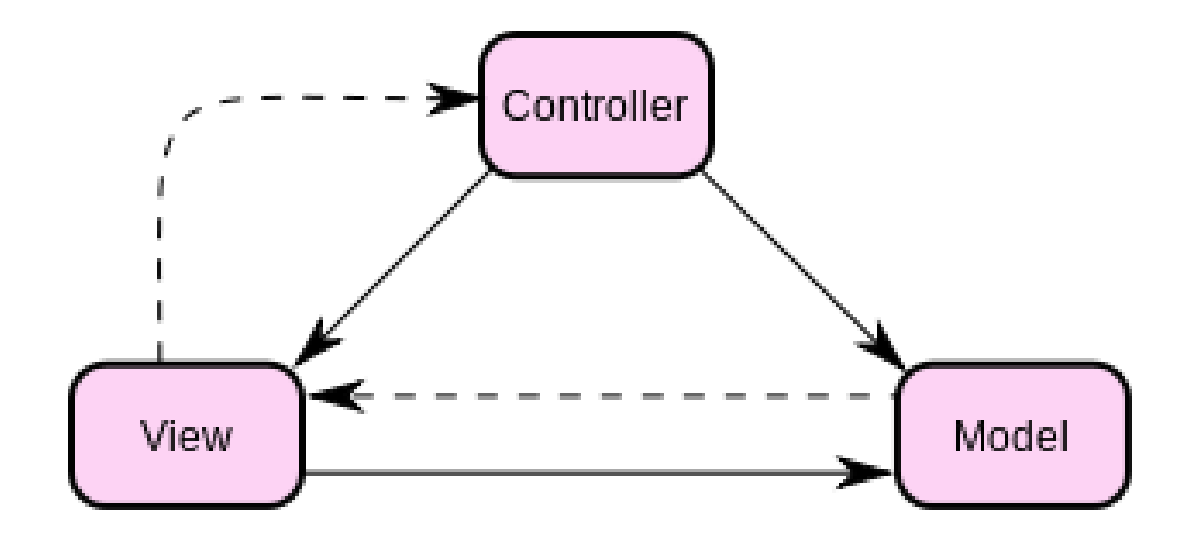

#### Utilização em Aplicações Web

 O modelo MVC vem sendo amplamente utilizado no desenvolvimento de aplicações Web

- Adotado como padrão por vários frameworks voltados ao desenvolvimento de sistemas Web
	- As interpretações de cada framework variam, principalmente no modo que as responsabilidades são divididas entre o cliente e o servidor

# Utilização em Aplicações Web

- $\Box$  **Frameworks Web mais recentes adotam uma** abordagem "*thin client*"
	- Modelo, visão e a lógica do controlador inteiros no servidor
		- Cliente envia uma requisição Web (com dados de formulários) que é tratada por um controlador
		- Controlador aciona a lógica do negócio dos elementos do modelo
		- Controlador também monta uma resposta com elementos da visão e envia de volta ao cliente

## Utilização em Aplicações Web

 Bibliotecas baseadas em Javascript foram desenvolvidas para criadas para permitir que componentes MVC executem no cliente

#### Justificativa

- Separação entre os "dados" e a "apresentação" das aplicações
	- Alterações feitas no layout não afetam a manipulação dos dados – podem sofrer alterações

```
"acesso à dados" e "lógica do negócio" 
                  +
      "lógica de apresentação"
                  +"controle da interação com o usuário"
```
## Aplicação do MVC

Exemplo: sistema de enquete

Aplicação em 5 (cinco) passos

## O Sistema: Enquete com Usuários

- Queremos implementar um sistema de votação, fazer uma enquete
	- **A** enquete deve permitir o voto dos usuários
	- Os votos são contabilizados e exibidos de duas formas:
		- Tela com votos absolutos, que mostra os totais de votos para cada opção
		- **Tela com percentual de votos**

# Solução com MVC

Aplicação dividida em três partes:

- **E** Modelo: Lógica de negócio
- Visão: Camada de interface com o usuário
	- Nesta camada o usuário vê o estado do modelo e pode manipular a interface, para ativar a lógica do negócio
- **E** Controlador: Transforma eventos gerados pela interface em ações de negócio, alterando o modelo

# Solução com MVC

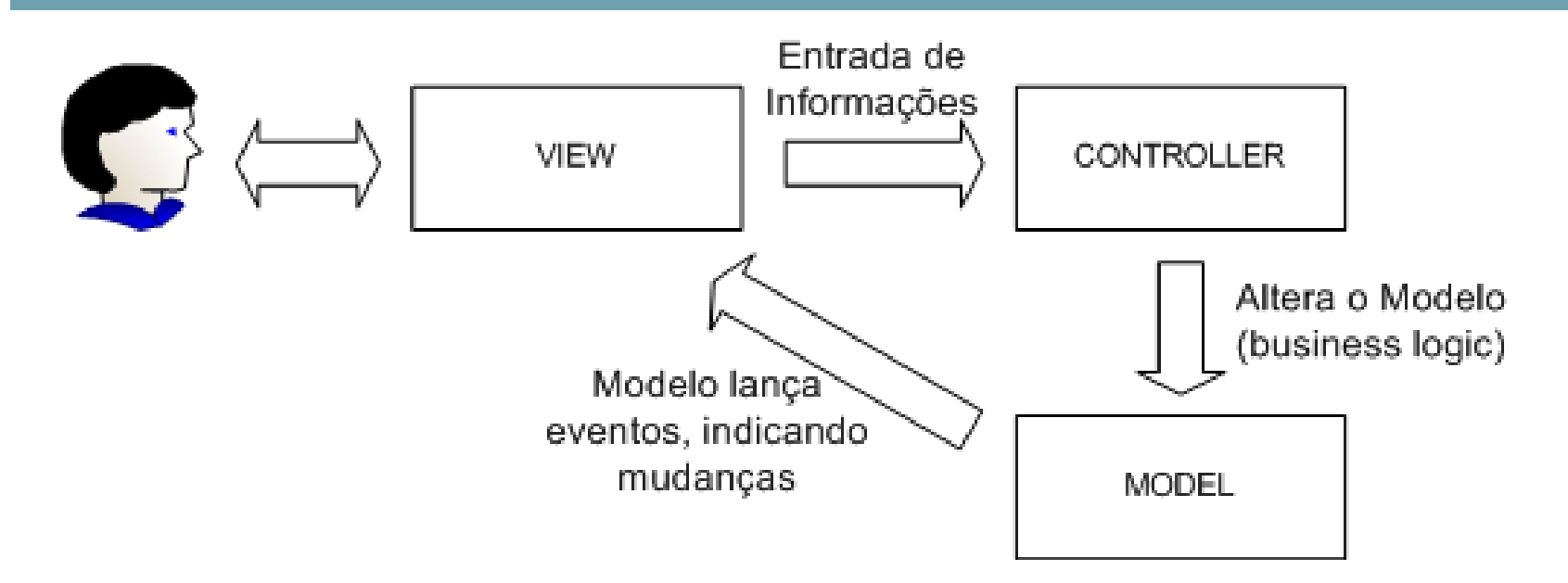

□ Há outras formas de gerar informação para as visões

- Exemplo: o controlador, chama a lógica do negócio, recebe resultados e os repassa para a visão apropriada
	- É papel do controlador escolher a visão mais apropriada

## PASSO 1

- □ Isole a "lógica do negócio" de seu sistema
	- Ex.: crie um pacote separado para armazenar as classes que representam o modelo do seu sistema
	- **□ Os dados do modelo podem estar armazenados em um** SGBD
- Atenção! As classes que compõem o modelo de negócio não podem conhecer NADA do ambiente externo! Não deve haver referencias para o mundo fora do negócio
- De volta ao nosso exemplo, vamos isolar a lógica do negócio do sistema de enquete
	- □ Classe enquete.model.EnqueteSimples

```
import java.util.HashMap;
import java.util.Map;
import java.util.Set;
public class EnqueteSimples {
   private Map <String,Integer>opcoes;
   public EnqueteSimples(){
        opcoes = new HashMap<String, Integer>();
    }
    /**
     * Adiciona uma opção para ser votada na enquete
     * @param opcao nome da opção
     */
    public void addOpcao(String opcao){
        opcoes.put(opcao,new Integer(0));
    }
    /**
     * Retorna um iterador de opções disponíveis na enquete
     * @return Iterator opções disponiveis na enquete
     */
    public Set <String> getOpcoes(){
        return opcoes.keySet();
    }
```

```
/**
 * Incrementa um voto para opção
 * @param opcao opção que receberá voto
 */
public void votar(String opcao){
    int votoAtual = ((Integer)opcoes.get(opcao)).intValue();
    opcoes.put(opcao,new Integer(++votoAtual));
} 
/**
 * Retorna a soma dos votos de todas as opções da enquete
 * @return int soma dos votos de todas as opções da enquete
 */
public int getTotalVotos(){
    int total = 0;
    for(Integer votos : opcoes.values()){
        total+= votos.intValue();
    }
    return total;
} 
/**
 * Retorna a quantidade de votos de uma opção individual
 * @param opcao opção que se quer o voto
 * @return int quantidade de votos da opção
 */
public int getVotos(String opcao){
    return (opcoes.get(opcao)).intValue();
}
```
#### PASSO 2

- As classes que compõem o modelo de negócio não devem conhecer nada sobre as camadas de interface que exibem suas informações
- □ Como fazer com que o modelo informe mudanças em seu estado para as interfaces, sem conhecê-las?
- Aplicaremos então o padrão Observer! O nosso modelo de negócio será o gerador de eventos para as interfaces, as quais serão "listeners"

## PASSO 2

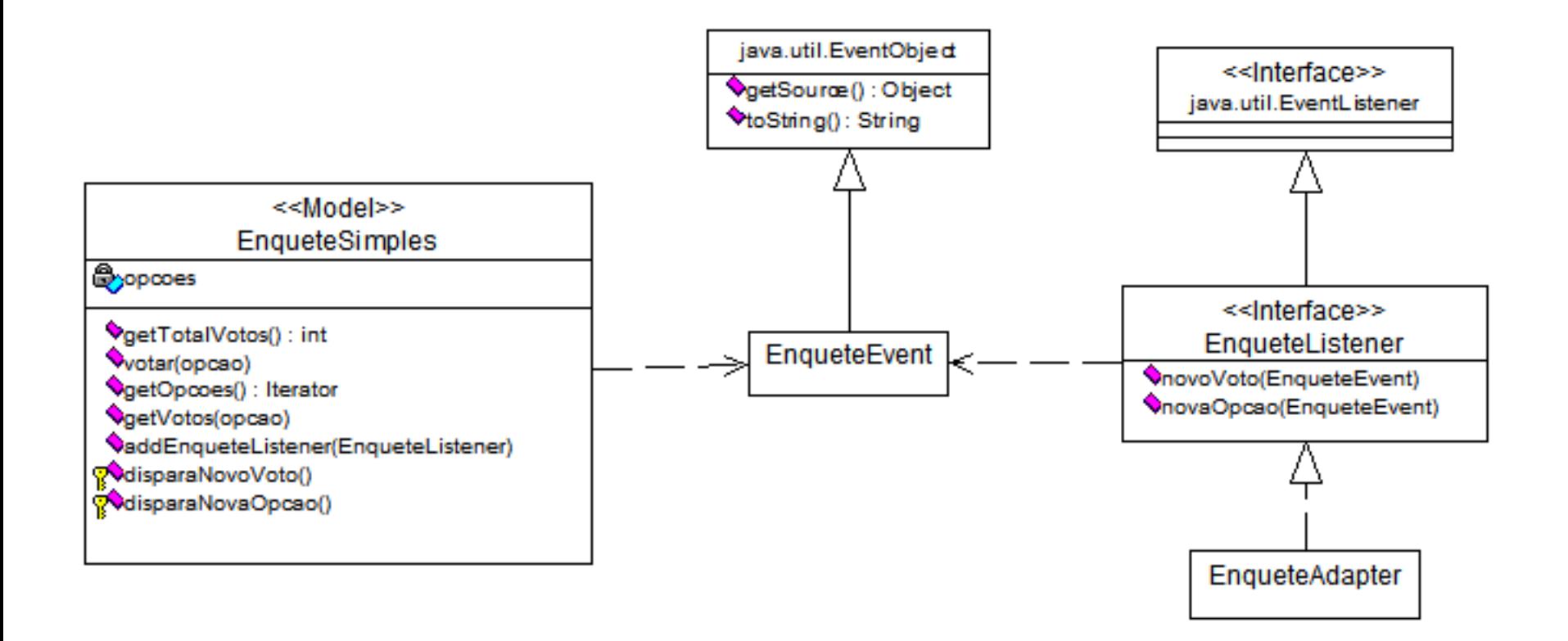

```
import java.util.List;
import java.util.HashMap;
import java.util.LinkedList;
import java.util.Map;
import java.util.Set;
public class EnqueteSimples {
    private Map <String,Integer>opcoes;
    private List <EnqueteListener>enqueteListeners = new LinkedList();
    public EnqueteSimples(){
        opcoes = new HashMap<String, Integer>();
    }
    /**
     * Adiciona uma opção para ser votada na enquete
     * @param opcao nome da opção
     */
    public void addOpcao(String opcao){
        opcoes.put(opcao,new Integer(0));
        this.disparaNovaOpcao(opcao);
    }
    /**
     * Retorna um iterador de opções disponíveis na enquete
     * @return Iterator opções disponiveis na enquete
     */
    public Set <String> getOpcoes(){
        return opcoes.keySet();
    }
```

```
/**
 * Incrementa um voto para opção
 * @param opcao opção que receberá voto
 */
public void votar(String opcao){
    int votoAtual = (opcoes.get(opcao)).intValue();
    opcoes.put(opcao,new Integer(++votoAtual));
    this.disparaNovoVoto(opcao);
}
/**
 * Retorna a soma dos votos de todas as opções da enquete
 * @return int soma dos votos de todas as opções da enquete
 */
public int getTotalVotos(){
    int total = 0;
    for(Integer votos : opcoes.values()){
        total+= votos.intValue();
    }
    return total;
}
/**
 * Retorna a quantidade de votos de uma opção individual
 * @param opcao opção que se quer o voto
 * @return int quantidade de votos da opção
 */
public int getVotos(String opcao){
    return (opcoes.get(opcao)).intValue();
}
```

```
/**
 * Adiciona um EnqueteListener, um objeto interessado em
 * receber eventos lançados pela Enquete
 * @see EnqueteListener
 * @param listener objeto interessado em receber eventos
 */
public synchronized void addEnqueteListener(EnqueteListener listener){
    if(enqueteListeners.contains(listener)){ return; }
    this.enqueteListeners.add(listener);
}
/**
 * Informa aos objetos interessados nos eventos lançados
 * pela Enquete que um novo voto foi contabilizado.
 */
private synchronized void disparaNovoVoto(String opcao){
    for(EnqueteListener listeners : this.enqueteListeners){
        listeners.novoVoto(new EnqueteEvent(this,opcao));
    }
}
/**
 * Informa aos objetos interessados nos enventos lançados
 * pela Enquete que uma nova opção foi adicionada.
 */
private synchronized void disparaNovaOpcao(String opcao){
    for(EnqueteListener listeners : this.enqueteListeners){
        listeners.novaOpcao(new EnqueteEvent(this,opcao));
    }
}
```
#### Classe enquete.model.EnqueteEvent

```
import java.util.EventObject;
public class EnqueteEvent extends EventObject {
   private String opcao = null;
   private int votos = 0; 
   public EnqueteEvent(EnqueteSimples source){
        super(source);
    }
   public EnqueteEvent(EnqueteSimples source,String opcao){
        this(source);
        this.opcao = opcao;
    }
    /**
     * Retorna a opção associada ao evento gerado. A opção pode ser uma nova opção
     * adicionada à EnqueteSimples ou a opção escolhida para adicionar um novo voto.
     * @return String opção
     */
   public String getOpcao() { return opcao;}
    /**
     * Retorna o numero de votos da opcao
     * @return int votos
     */
   public int getVotos() { return ((EnqueteSimples)this.source).getVotos(opcao);}
    /**
     * Retorna o total de votos da enquete
     * @return int
     */
   public int qetTotalVotos() { return ((EnqueteSimples)this.source).getTotalVotos();}
}
```
#### Interface

#### enquete.model.EnqueteListener

```
import java.util.EventListener;
public interface EnqueteListener extends EventListener {
    /**
     * Invocado quando um novo voto é contabilizado na Enquete.
     * @param event Evento gerado pela Enquete.
     */
    public void novoVoto(EnqueteEvent event);
    /**
     * Invocado quando uma nova opção é adicionada à Enquete.
     * @param event Evento gerado pela Enquete.
     */
    public void novaOpcao(EnqueteEvent event);
}
```
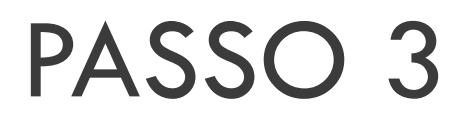

□ Fazer com que as telas interessadas em exibir o estado atual do modelo implementem o EnqueteListener

 Veja a seguir as classes enquete.view.TelaResultado, enquete.view.TelaResultadoPercentual, enquete.view.TelaVotacao

```
import java.awt.GridLayout;
import java.awt.Label;
import java.awt.Window;
import java.util.HashMap;
import java.util.Map;
```

```
import java.awt.Frame;
```
**public class TelaResultado extends Window implements EnqueteListener{**

```
private Map <String, Label>labels = new HashMap();
```

```
public TelaResultado(Frame parent){
    super(parent);
    this.setSize(110,120);
    this.setLayout(new GridLayout(0,2)); // Grid com qualquer numero
                                          // de linhas e uma coluna
    this.add(new Label("Votos"));
    this.add(new Label());
```

```
/**
 * @see enquete.model.EnqueteListener#novaOpcao(EnqueteEvent)
 */
public void novaOpcao(EnqueteEvent event) {
    String opcao = event.getOpcao();
    Label label;
    Label votos;
    if(!labels.containsKey(opcao)){
        label = new Label(opcao+" - ");
        votos = new Label(""+event.getVotos());
        labels.put(opcao,votos);
        this.add(label);
        this.add(votos);
    }
}
/**
 * @see enquete.model.EnqueteListener#novoVoto(EnqueteEvent)
 */
public void novoVoto(EnqueteEvent event) {
    String opcao = event.getOpcao();
    Label votos;
    votos = labels.get(opcao);
    votos.setText(""+event.getVotos());
}
```

```
import java.awt.GridLayout;
import java.awt.Label;
import java.awt.Window;
import java.util.HashMap;
import java.util.Map;
```

```
import java.awt.Frame;
```
**public class TelaResultadoPercentual extends Window implements EnqueteListener{**

```
private Map <String,Label>labels = new HashMap();
```

```
public TelaResultadoPercentual(Frame parent){
    super(parent);
    this.setSize(180,120);
    this.setLayout(new GridLayout(0,2)); // Grid com qualquer numero
                                          // de linhas e uma coluna
    this.add(new Label("Percentual"));
    this.add(new Label());
}
```

```
/**
 * @see enquete.model.EnqueteListener#novaOpcao(EnqueteEvent)
 */
public void novaOpcao(EnqueteEvent event) {
    String opcao = event.getOpcao();
    Label label;
    Label votos;
    if(!labels.containsKey(opcao)){
        label = new Label(opcao+" - ");
        votos = new Label(""+event.getVotos()+" %");
        labels.put(opcao,votos);
        this.add(label);
        this.add(votos);
    }
}
/**
 * @see enquete.model.EnqueteListener#novoVoto(EnqueteEvent)
 */
public void novoVoto(EnqueteEvent event) {
    String opcao = event.getOpcao();
    Label votos;
    votos = labels.get(opcao);
    votos.setText(""+(event.getVotos()*100/event.getTotalVotos())+" %");
}
```

```
import java.awt.Button;
import java.awt.GridLayout;
import java.awt.event.ActionListener;
import java.awt.event.WindowAdapter;
import java.awt.event.WindowEvent;
import java.util.ArrayList;
import java.util.Collection;
import java.awt.Frame;
public class TelaVotacao extends Frame implements EnqueteListener{
    private Collection <String>botoes = new ArrayList(); 
    private ActionListener controller;
    public TelaVotacao(ActionListener controller){
        super("Tela de Votação - Enquete");
        this.setSize(100,120);
        this.setLayout(new GridLayout(0,1)); // Grid com qualquer numero
                                               // de linhas e uma coluna
        this.controller = controller;
        this.addWindowListener(new WindowAdapter() {
            public void windowClosing(WindowEvent e) {
                e.getWindow().hide();
                System.exit(0);
            }
        });
    }
```

```
/**
 * @see enquete.model.EnqueteListener#novaOpcao(EnqueteEvent)
 */
public void novaOpcao(EnqueteEvent event) {
    String opcao = event.getOpcao();
    Button botao;
    if(!botoes.contains(opcao)){
        botoes.add(opcao);
        botao = new Button(opcao);
        botao.setActionCommand(opcao);
        botao.addActionListener(controller);
        this.add(botao);
    }
}
/**
 * @see enquete.model.EnqueteListener#novoVoto(EnqueteEvent)
 */
public void novoVoto(EnqueteEvent event) {
    // Nothing to do
}
```
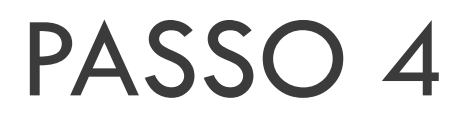

- $\Box$  Implemente o controlador, ou seja, a classe que receberá os eventos da interface e transformará estes eventos em ações no modelo
- □ Nesse exemplo, o controlador é uma classe simples que atende aos eventos executados pelos botões da classe TelaVotacao e incrementa os votos no modelo

Veja:

Classe enquete.controller.TelaVotacaoCtrl

```
import java.awt.event.ActionEvent;
import java.awt.event.ActionListener;
public class TelaVotacaoCtrl implements ActionListener{
   private EnqueteSimples enquete;
   public TelaVotacaoCtrl(EnqueteSimples enquete){
        this.enquete = enquete;
    }
    /**
     * Evento lançado pelo clique nos botoes da TelaVotacao
     * @see java.awt.event.ActionListener#actionPerformed(ActionEvent)
     */
    public void actionPerformed(ActionEvent event) {
        enquete.votar(event.getActionCommand());
    }
}
```
#### PASSO 5

Junte os pedaços da aplicação

□ Isso pode ser feito via programação de uma classe ou através de um deployment através de XML, por exemplo

□ Veja a classe enquete.Enquete

```
public class Enquete{
   public static void main(String[] args) {
        // Modelo
        EnqueteSimples enquete= new EnqueteSimples();
        // Controlador da Interface "TelaVotacao"
        TelaVotacaoCtrl ctrl = new TelaVotacaoCtrl(enquete);
        // Interface que altera o estado do modelo
        TelaVotacao votacao = new TelaVotacao(ctrl);
        votacao.setLocation(5,5);
        // Interface que exibe o resultado absoluto da votacao
        TelaResultado resultado = new TelaResultado(votacao);
        resultado.setLocation(120,5);
        // Interface que exibe o resultado percentual da votacao
        TelaResultadoPercentual resultadoPerc = 
                                new TelaResultadoPercentual(votacao);
        resultadoPerc.setLocation(250,5);
        // Adicionando as interfaces interessadas na mudança do estado do modelo
        enquete.addEnqueteListener(votacao);
        enquete.addEnqueteListener(resultado);
        enquete.addEnqueteListener(resultadoPerc);
        // Povoando o modelo
        enquete.addOpcao("Opção 1");
        enquete.addOpcao("Opção 2");
        enquete.addOpcao("Opção 3");
        enquete.addOpcao("Opção 4");
        // Exibindo as interfaces
        votacao.show();
        resultado.show();
        resultadoPerc.show();
    }
```
# MVC no Play Framework

<http://www.playframework.com/documentation/1.0/main>